# **IDIA** Inter-University Institute<br>for Data Intensive Astronomy

## **Ilifu Online Training Introduction to ilifu - 12 September 2023**

**Jeremy Smith, ilifu Operations Manager** University of Cape Town

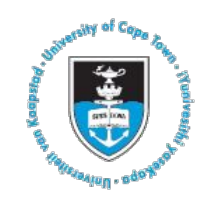

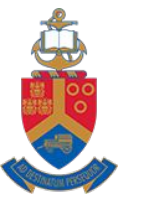

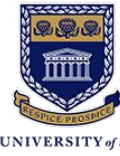

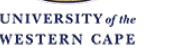

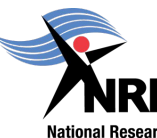

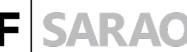

National Research **Foundation** 

Astronomy Observatory

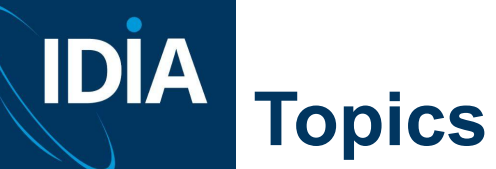

- 
- Introduction to the ilifu research facility
- Directory structure
- Software environment
	- Singularity containers
	- Modules
- JupyterHub
- Introduction to Slurm

ilifu

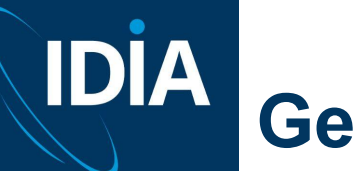

## **Getting help**

- Support contact [support@ilifu.ac.za](mailto:support@ilifu.ac.za)
- User documentation <http://docs.ilifu.ac.za>
- Ilifu System Status <https://status.ilifu.ac.za>
- **•** Training videos

<https://www.ilifu.ac.za/latest-training>

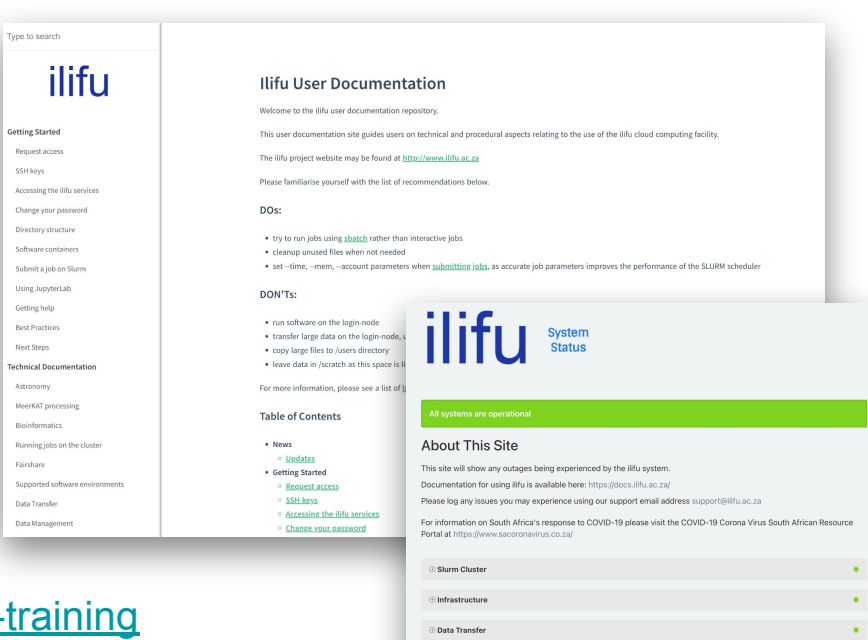

Other Component IDIA website

lifu website C

Jupyter Spawner CARTA

Dedicated Nodes

Operational

Operational

Operations

Operational

**ditfuy** 

## **IDIA High Performance Computing**

Combining power of compute clusters

- collection of servers (computers)
- connected by fast local network
- to solve complex problems

### Some terminology

- computer system/server also referred to as a node
- group of nodes is a cluster

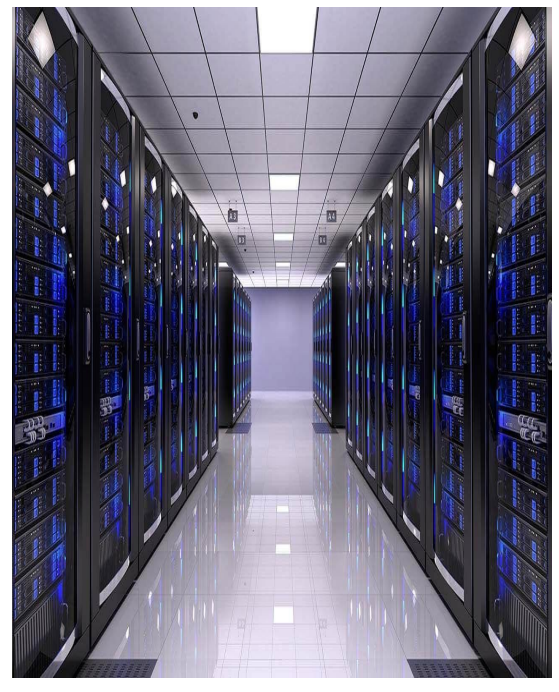

## **IDIA ilifu Research Facility**

ilifu

Cloud-based infrastructure for data-intensive research Network of remote servers, accessed over the internet, to store, manage, and process data

- Open source cloud software to deploy infrastructure as a service (IaaS)
- Support variety of different scientific projects and requirements
- Flexible compute environment
	- Cluster environment with workload management, additional services
- Data management: storage, transfer

## **IDİA ilifu Research Facility**

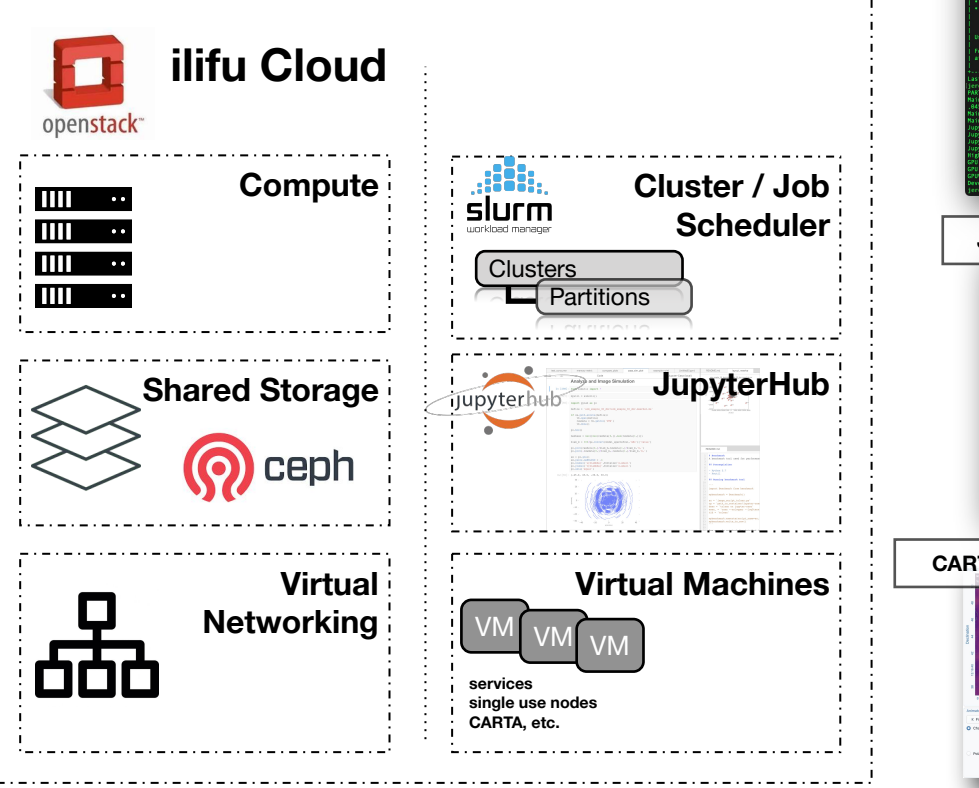

### **Interfaces**

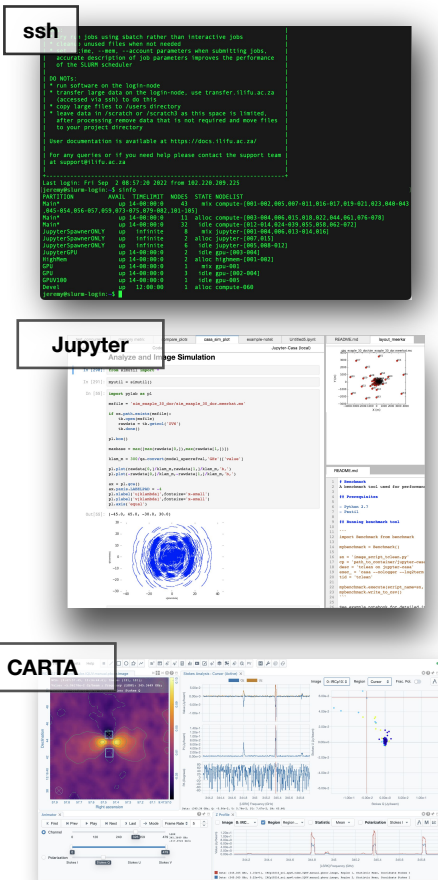

### **IDIA ilifu Research Facility - interfaces**

#### Command line interface

#### ssh - shell terminal

#### System information as of Fri Aug 23 11:36:57 SAST 2019

https://ubuntu.com/advantage

System load: 0.49 Usage of /: 35.9% of 21.15GB Memory usage: 5% Swap usage: 0% Processes: 396

Support:

Users logged in: IP address for ens3: 192.168.100.39 IP address for ens4: 10.102.26.97 IP address for ens5: 10.102.28.133

Keen to learn Istio? It's included in the single-package MicroK8s.

https://snapcraft.io/microk8s

Get cloud support with Ubuntu Advantage Cloud Guest: http://www.ubuntu.com/business/services/cloud

Canonical Livepatch is available for installation. - Reduce system reboots and improve kernel security. Activate at: https://ubuntu.com/livepatch

170 packages can be updated. 5 updates are security updates.

#### ast login: Fri Aug 23 09:08:21 2019 from 196.11.235.232 eremy@slurm-login:~\$ sinfo **ARTITION** AVAIL TIMELIMIT NODES STATE NODELIST Main\* up 14-00:00:0 mix slwrk-[106-113] Main\* up 14-00:00:0 14 alloc slwrk-[101, 104-105, 114-124] Main\* 38 idle slwrk-[102-103,125-160]  $up$  14-00:00:0 JupyerSpawnerONLY infinite mix slwrk-[201-202,205,209] upyerSpawnerONLY  $up$ infinite 4 alloc slwrk-[206-208,210] upyerSpawnerONLY up infinite 2 idle slwrk-[203-204] eremy@slurm-login:~\$ sbatch compute\_job.sh

## **diny**

**ssh <username>@slurm.ilifu.ac.za**

**ssh <username>@transfer.ilifu.ac.za**

### Web applications

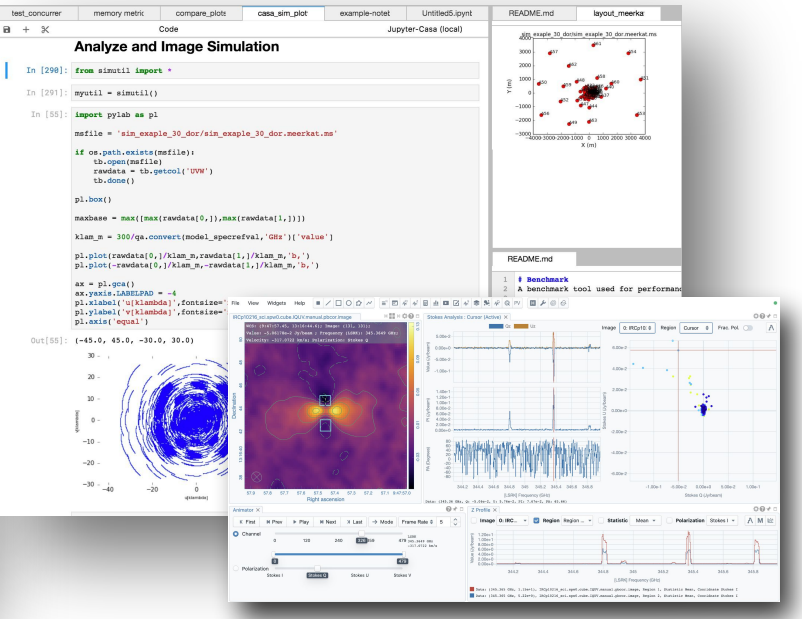

#### <https://jupyter.ilifu.ac.za>

<https://carta.idia.ac.za>

## **IDİA ilifu Research Facility - Science Gateway**

Application dashboard - accessed via <https://gateway.idia.ac.za>

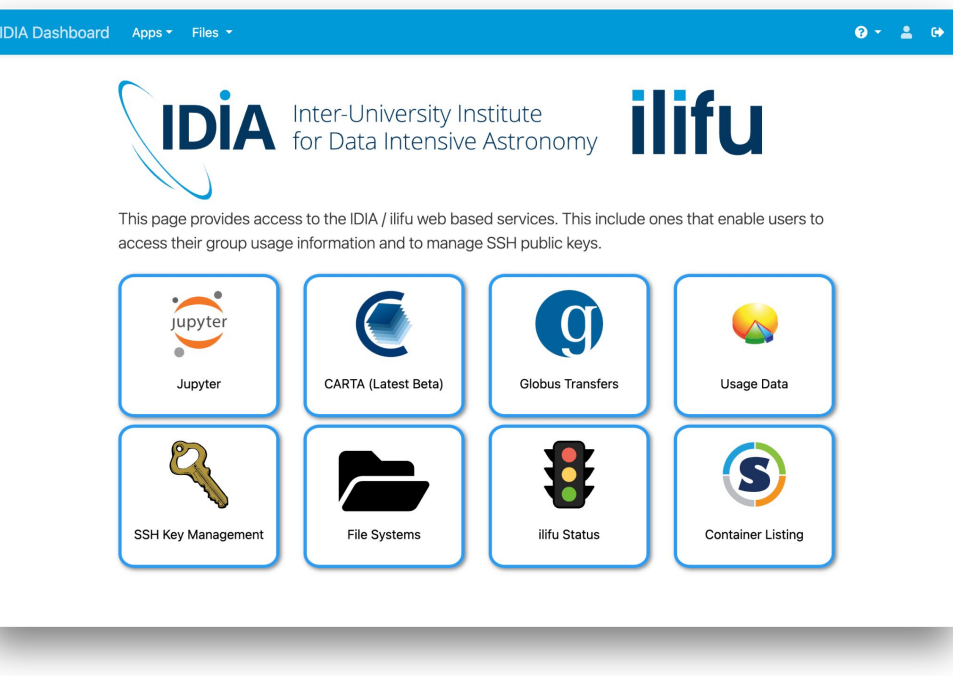

## **Computing environment - ssh**

Your SSH key

- Used in the SSH (Secure Shell) protocol
- Authentication method for gaining access to encrypted connecting between systems
- Use connection to manage system remotely
- We need your SSH public key so our system knows to let you in

ilifu

**IDIA** 

### **IDIA Compute environment - ssh**

### Generating SSH key

- If you don't already have one
- New computer/formatted existing computer

GitHub docs on key generation:

<https://docs.github.com/en/github/authenticating-to-github/>

[connecting-to-github-with-ssh/generating-a-new-ssh-key-and-](https://docs.github.com/en/github/authenticating-to-github/)

[adding-it-to-the-ssh-agent](https://docs.github.com/en/github/authenticating-to-github/)

Manage your SSH keys associated with your ilifu account

[https://usage.ilifu.ac.za/ssh\\_keys](https://usage.ilifu.ac.za/ssh_keys)

## IDIA **Directory Structure**

### Common areas:

- /users
	- limited storage shared among all users, for scripts and small files don't place data here, capping /users storage capacity can prevent access to the cluster for all users.
- /scratch3/users
	- directory space for processing data, temporary storage only, i.e. use this space during processing, and then clear all files immediately after processing. Remove unnecessary data and move data that you want to keep to project folder.

ilifu

Remaining storage separated by group: IDIA, CBio, ilifu

## **IDIA Directory Structure**

### IDIA structure:

- /idia/users
	- user's private work directory, may store data products that are not ready to move to shared project space
- /idia/projects
	- project specific directories. These directories are for sharing data and resources within project groups. Raw data associated with a project will also be available from the project folder. Raw data should always be read-only.

### /idia/software

○ software containers and the IDIA Pipelines software is stored here

## **IDIA Directory Structure**

Similar structure for /cbio and /ilifu groups:

- /cbio/users
- /cbio/projects
- /cbio/soft
- /ilifu/users
- /ilifu/software
- Exception for ilifu projects:
	- /ilifu/astro/projects
	- /ilifu/bio/projects

## **IDİA Directory Structure - Typical workflow**

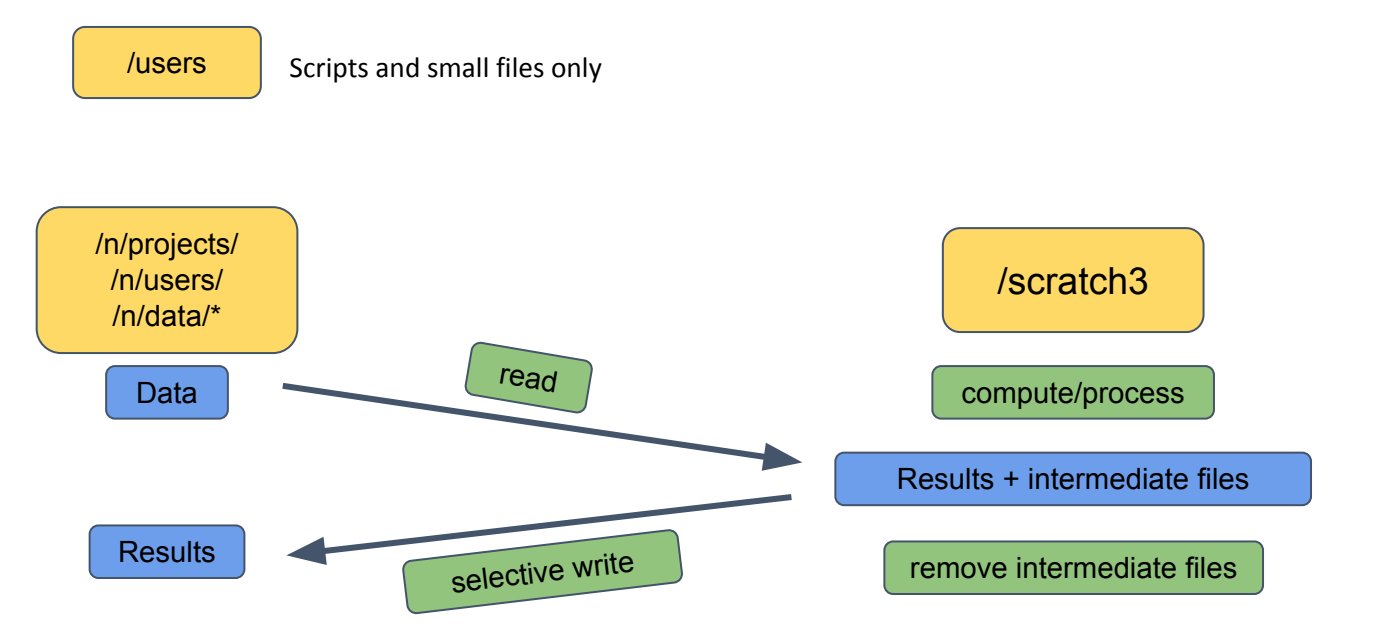

\*/n/data generally read-only

## **IDÍA Ilifu Software Environment**

- Software containers
	- encapsulated software environments
	- suite of applications and libraries
	- shareable, transferable to different hardware/environments
	- reproducible science
- **Modules**

ilifu

- common languages & utilities (CUDA, MPI)
- ease of use
- wrapper for containers
- **Virtual environments** 
	- Python, conda
	- user created & managed
	- useful for prototyping & development

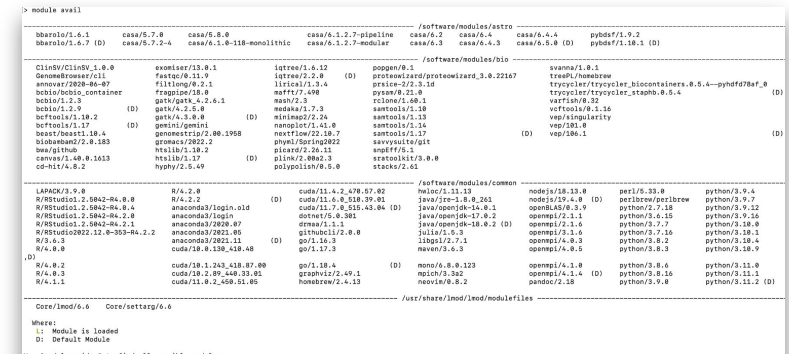

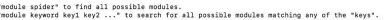

**Aegean**

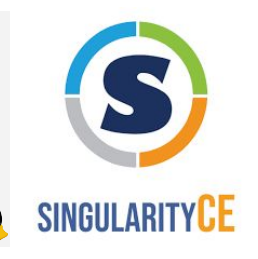

## **IDIA Software environment - Singularity containers**

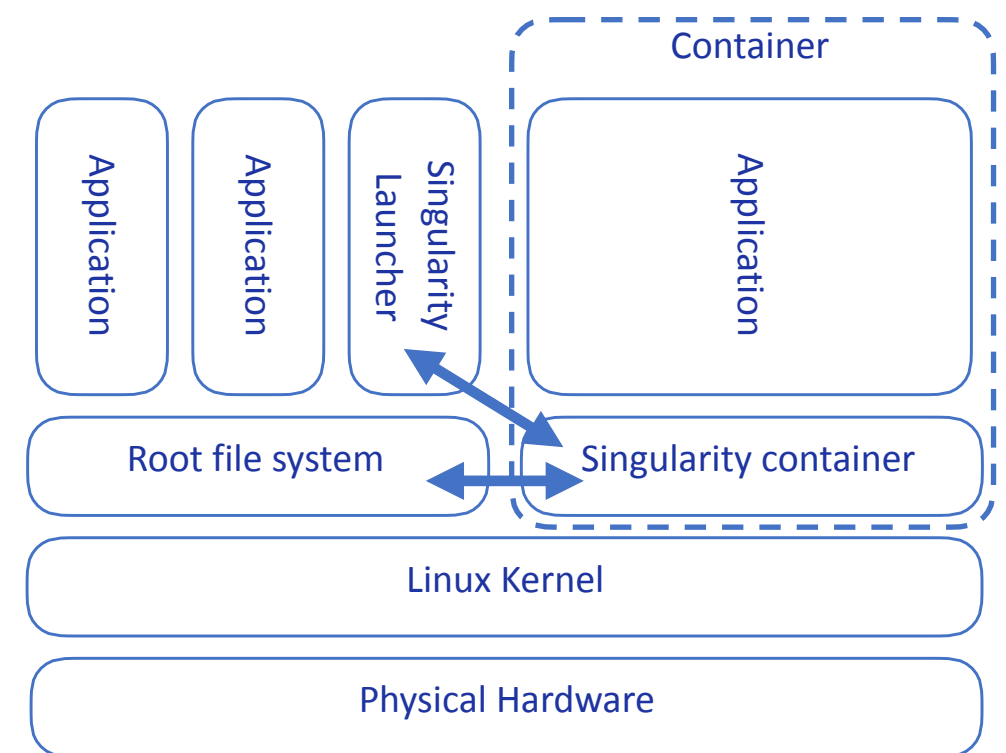

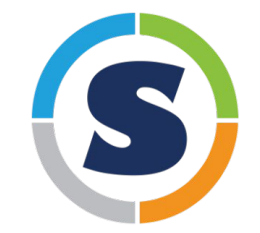

## **Software environment - Singularity containers**

### Supported Containers:

- CASA 5, CASA 6
- Astronomy container (ASTRO-PY3, ASTRO-PY3.8)
- **KERN** suite
- **GPU Python container**
- Project containers:
	- MeerLICHT, LADUMA, HI Intensity mapping
- lots of others

### Directories:

- /software
- /idia/software/containers
- /ilifu/software/containers

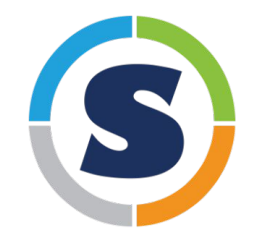

## ilifu

**IDIA** 

### **IDIA Software environment - Singularity containers**

Open container as an interactive shell:

**singularity shell /path/to/container**

**Example:**

**\$ singularity shell /idia/software/containers/ASTRO-PY3.8.simg**

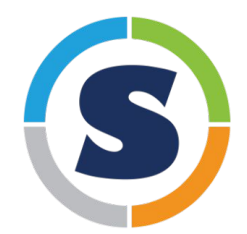

### Run a script/workflow using a container environment:

**singularity exec /path/to/container <software> <script/input\_parameters>**

**\$ singularity exec /idia/software/containers/casa-6.simg python myscript.py**

ilifu

ilifu

# **Software environment - modules**

#### module avail

**\$ module avail**

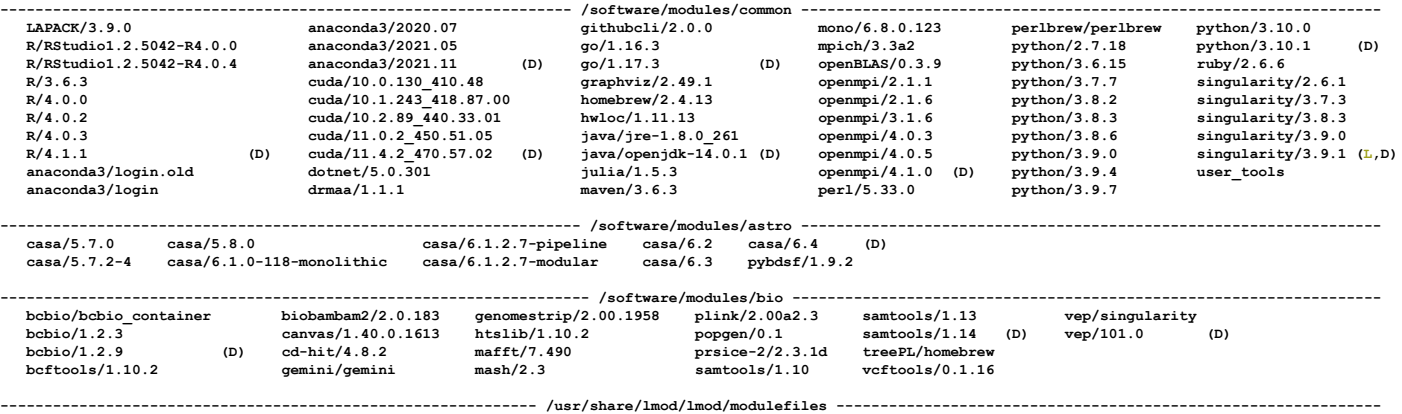

 **Core/lmod/6.6 Core/settarg/6.6**

 **Where:**

 **L: Module is loaded**

 **D: Default Module**

## **IDİA Software environment - modules**

- module avail
- module help <module>

**\$ module help python**

**-------------------------------- Module Specific Help for "python/3.10.1" --------------------------------- This module configures Python 3.10.1 for use**

- module load <module>
- module list
- module purge
- module --help

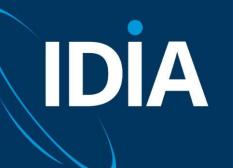

## **JupyterHub**

### <https://jupyter.ilifu.ac.za>

Sign in to your ilifu account

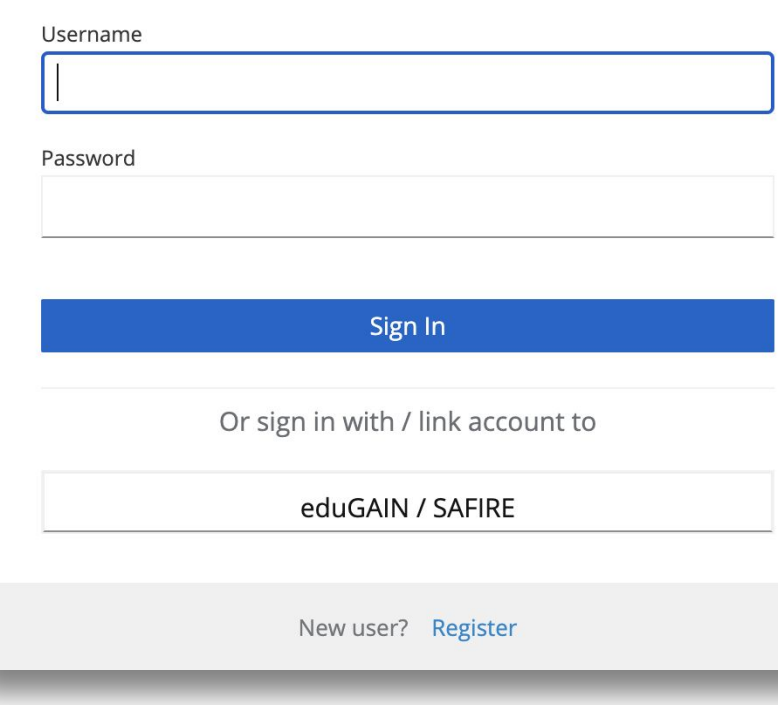

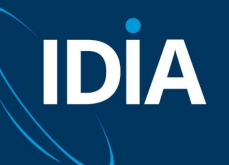

## **JupyterHub**

### Session size

### **Server Options**

**Nodes Free** as at Tue Mar 8 14:44:01 SAST 2022 83 Minimum 40 Small 18 Medium 7 Large 1 Half-Max 0 Max 0 GPU

Select a job profile:

Minimum Node - 1 core, 7 GB, 18 hours idle timeout, max 5 days lifespan

**Start** 

 $\checkmark$ 

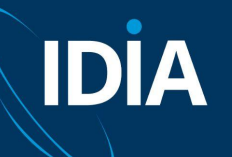

## **JupyterHub**

## Choose kernel

in launcher

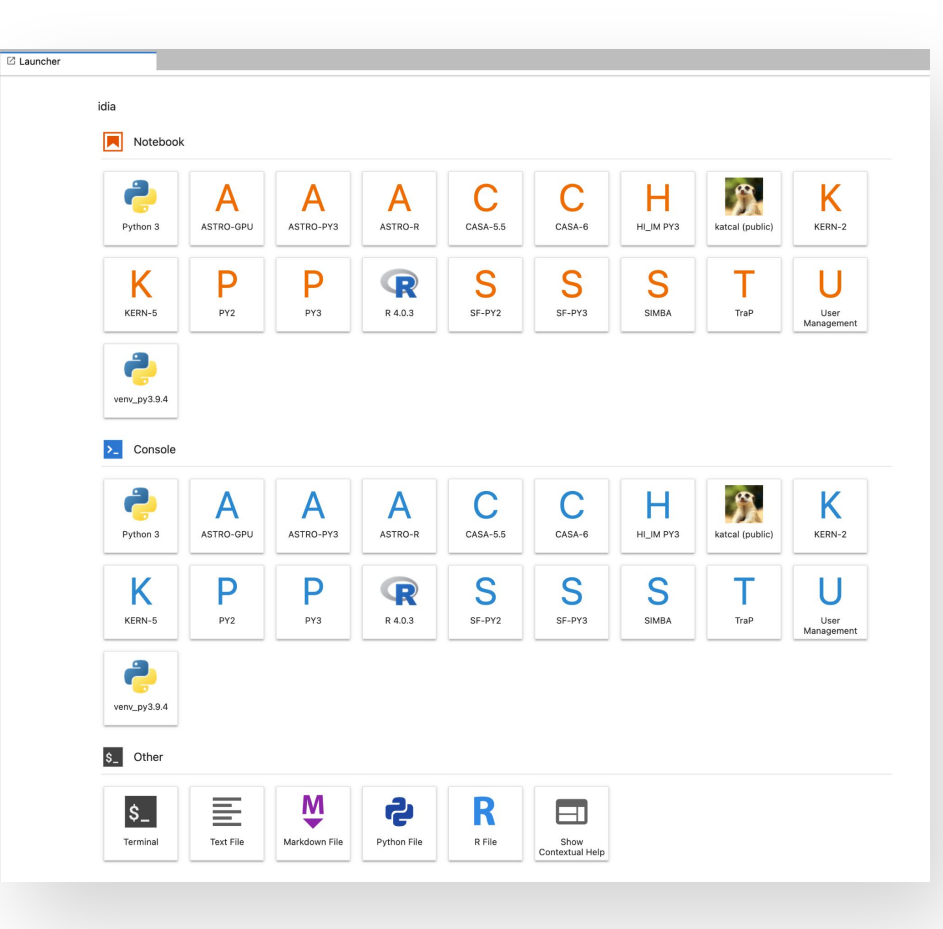

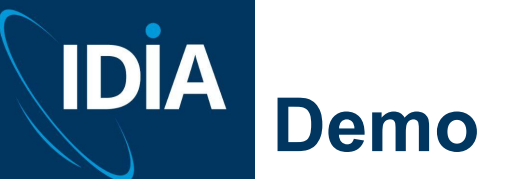

Demo resources https://github.com/ilifu/ilifu\_user\_training

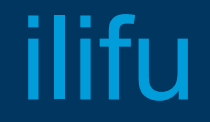